# メール通知パスワードの変更

# 1. メニューを選択

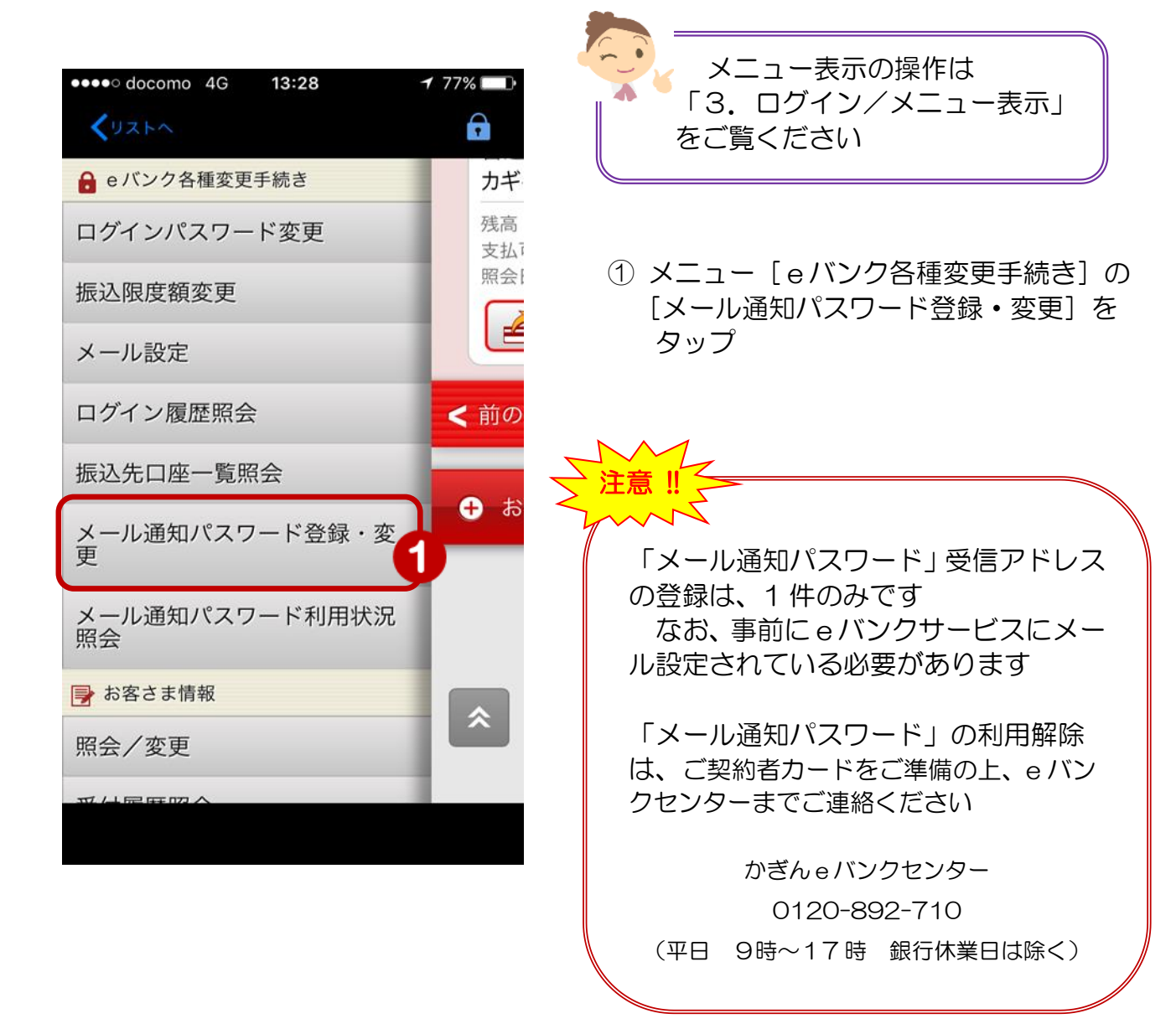

### 2. メールアドレスの確認

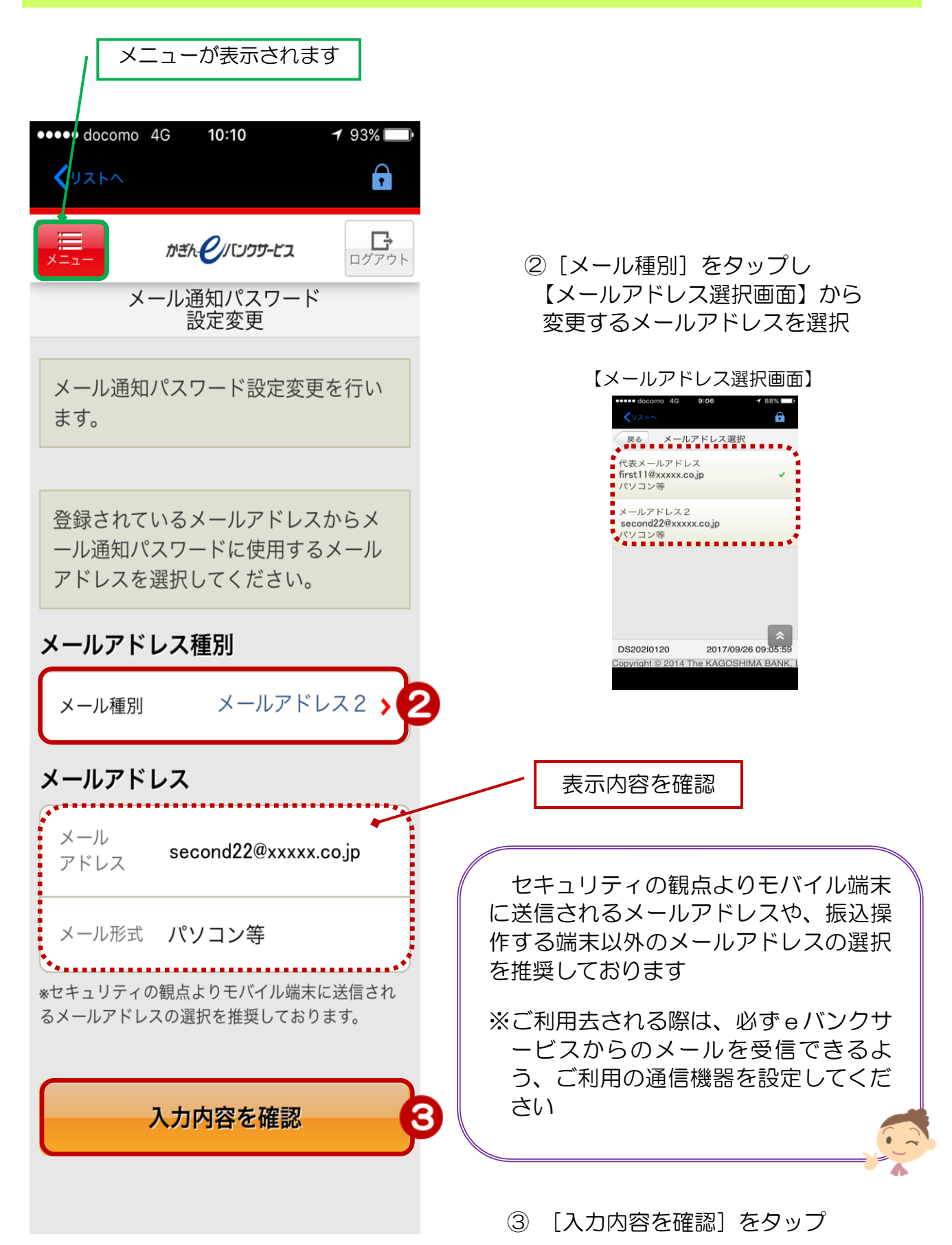

### 3.メールアドレスの変更

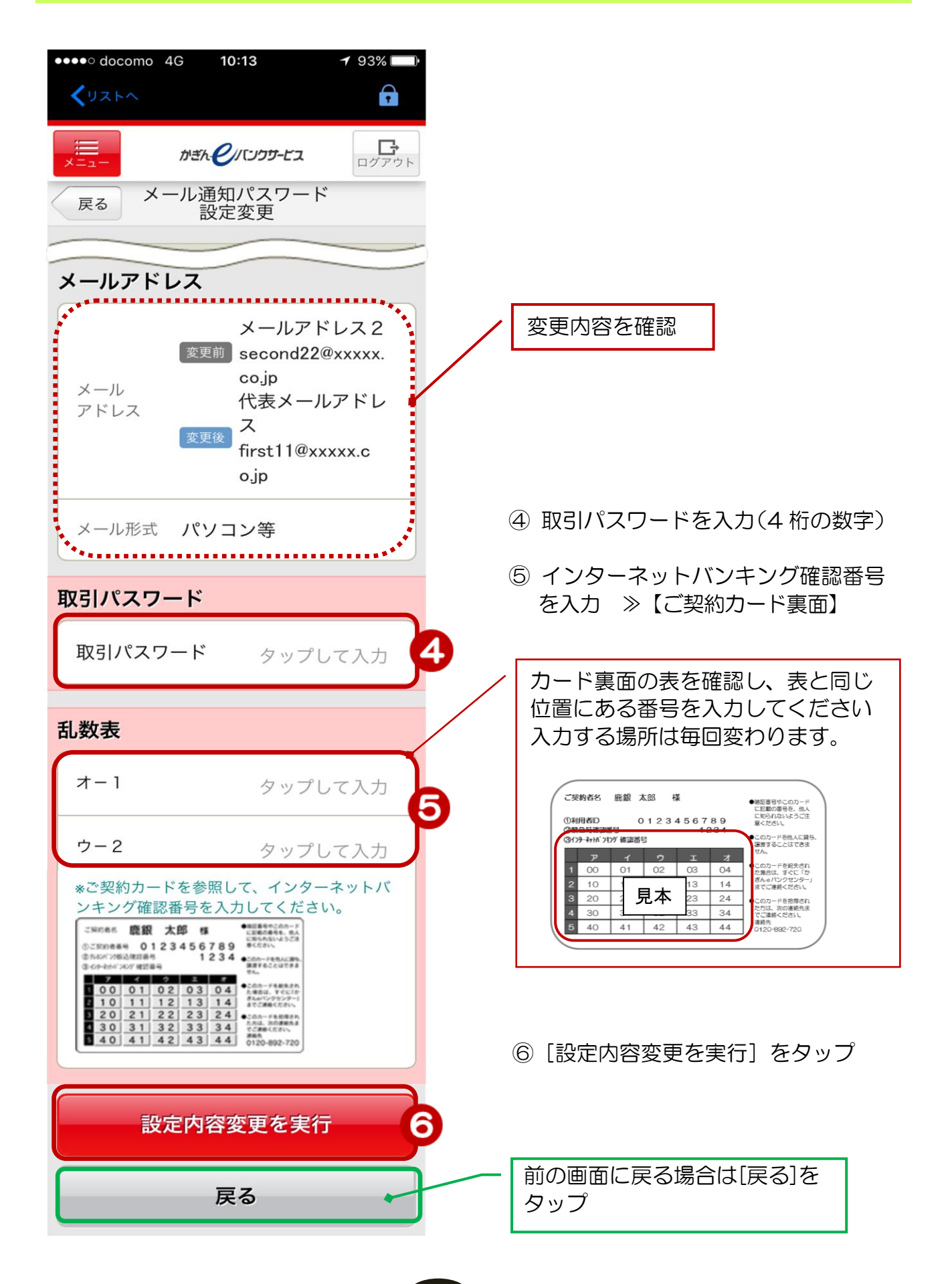

#### 4.変更完了

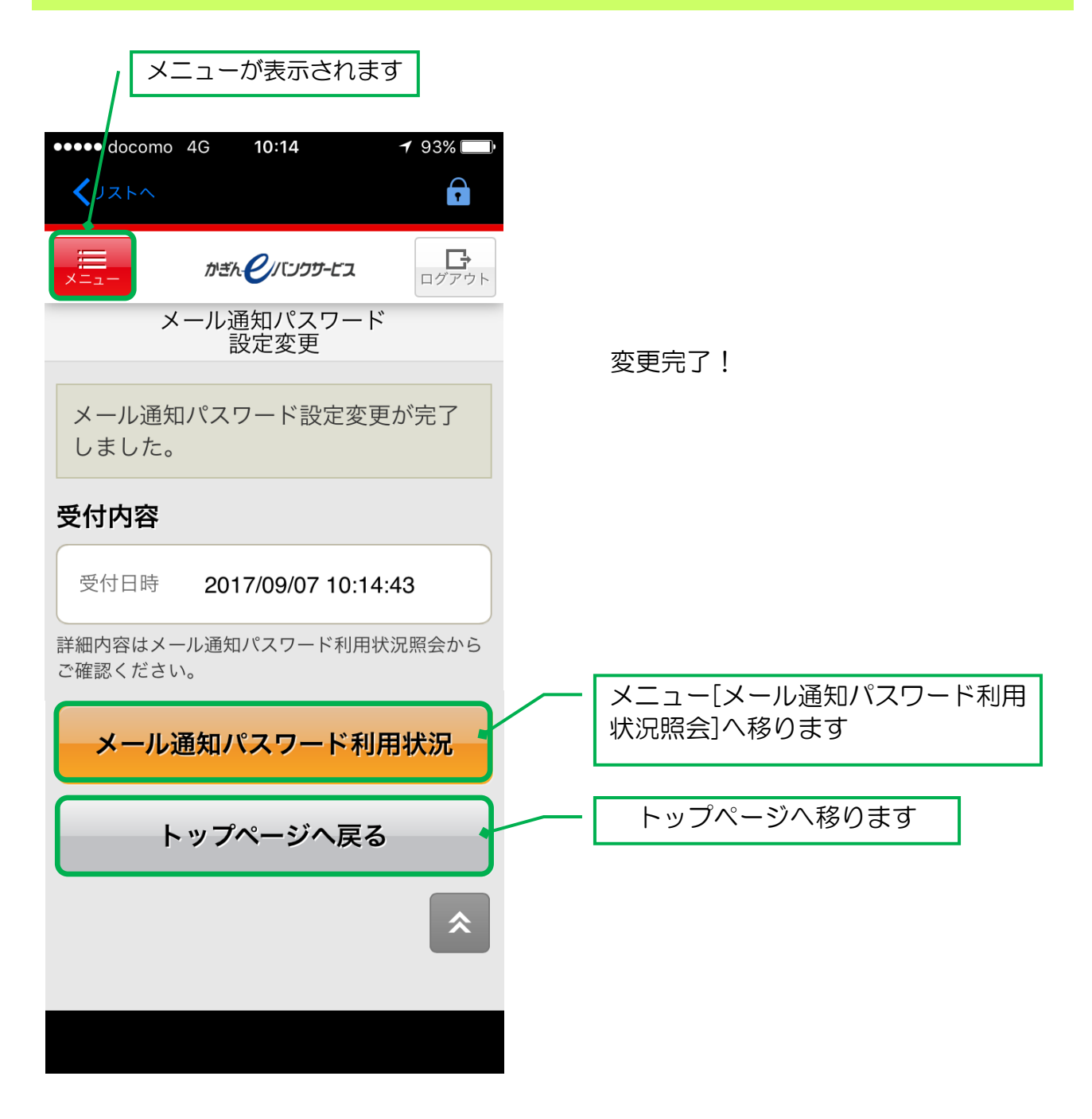

4